### **[GiorgosXou](https://github.com/GiorgosXou) / [TUIFIManager](https://github.com/GiorgosXou/TUIFIManager)** (Public)

A cross-platform terminal-based termux-oriented file manager (and component), meant to be used with a Uni-Curses project or as is.

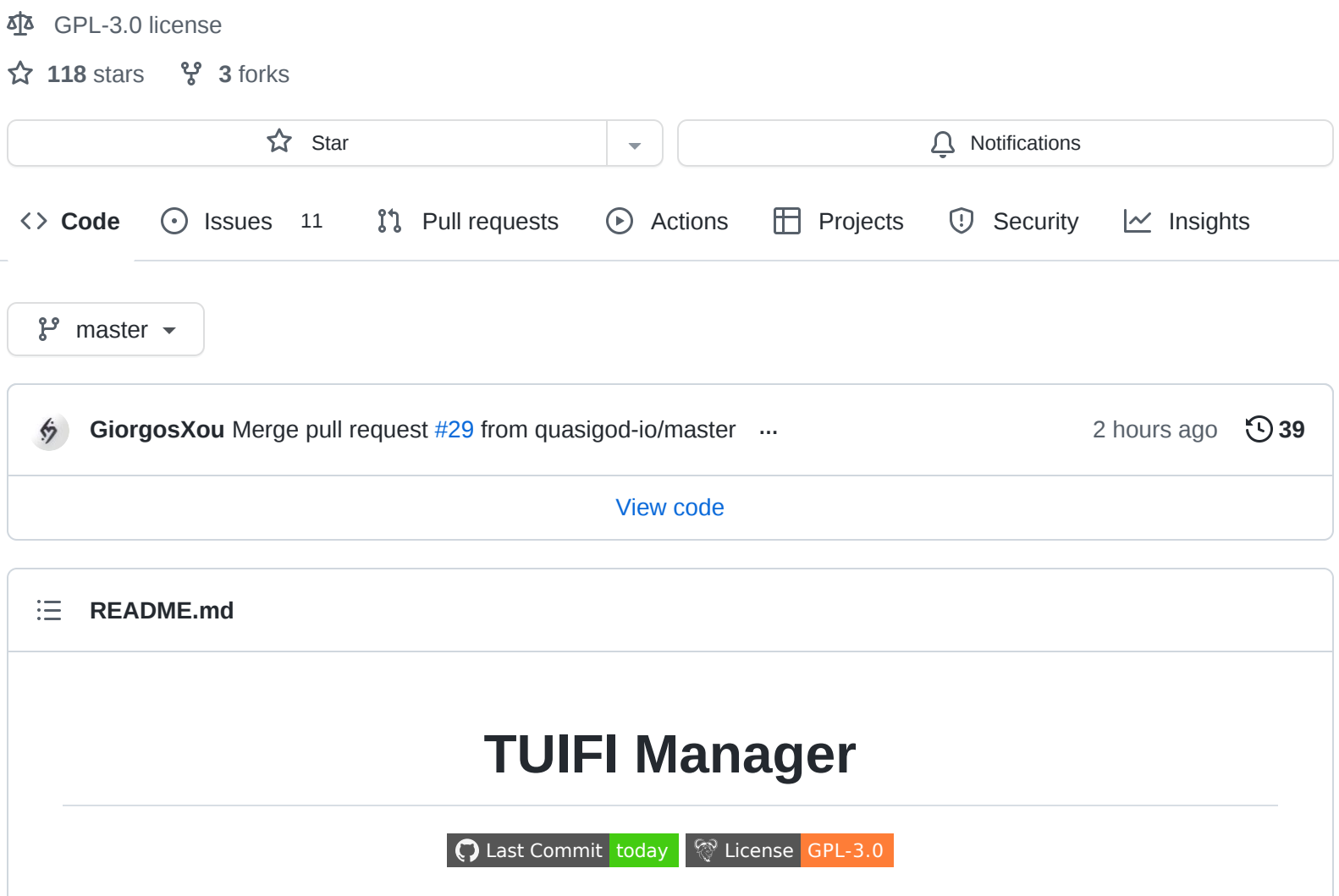

<span id="page-0-0"></span>A cross-platform terminal-based termux-oriented file manager *(and component)*, meant to be used [with a Uni-Curses project or as is. This project is mainly an attempt to get more attention to the Uni-](https://github.com/unicurses/unicurses)Curses project.

## **Installation**

```
or just ^^^ if it works for you. (eg. on termux?)
  sudo pip3 install tuifimanager --upgrade
  pip3 install TUIFIManager --upgrade
```
## **Usage**

Run tuifi in your terminal to use it as is or import it in one of your [Uni-Curses](https://github.com/unicurses/unicurses) project as a component like:

#### from TUIFIManager import \*

for more details look into the \_\_main\_\_.py

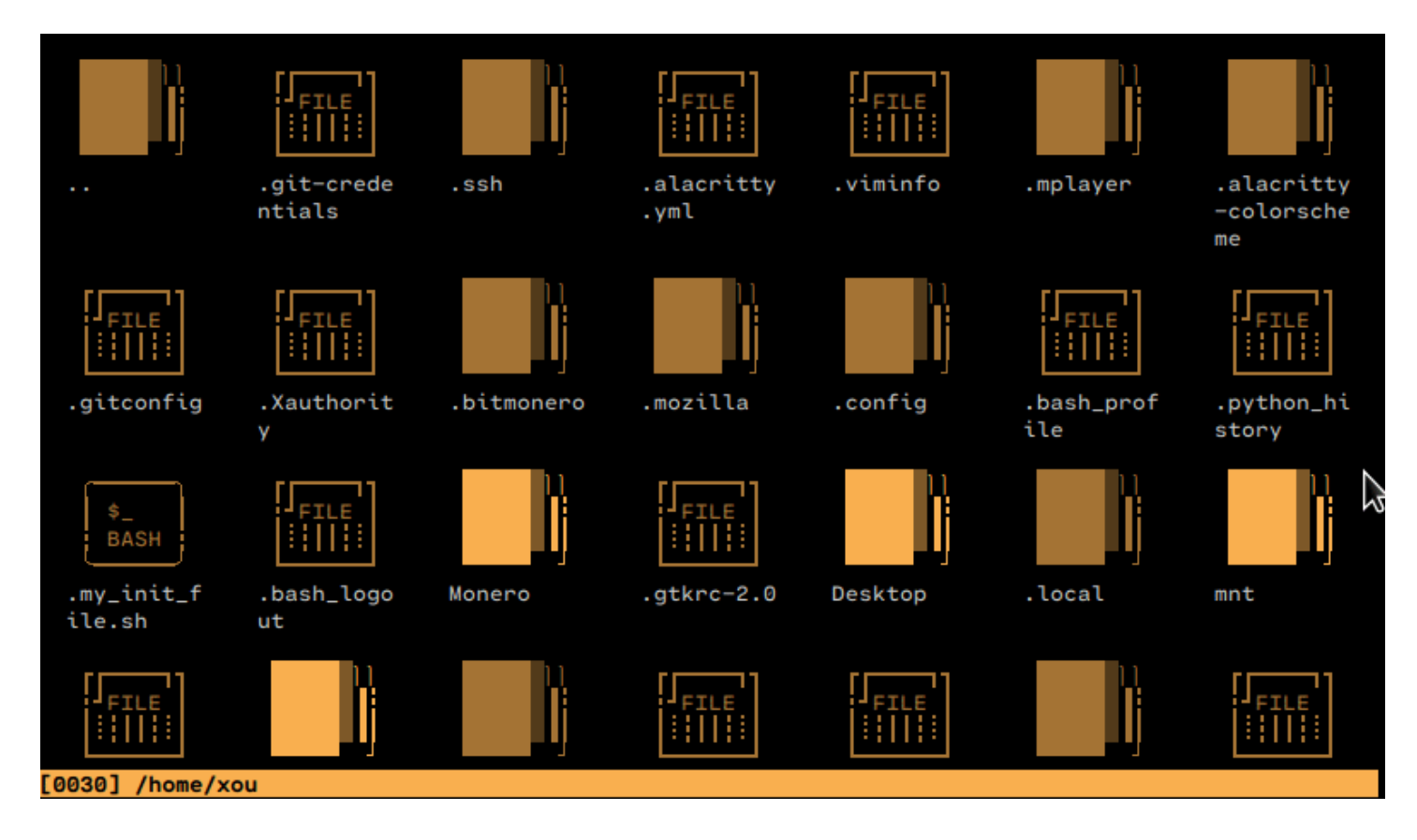

<https://asciinema.org/a/gVD8T8nHCI4xaMHomwiR3m3hx>

## **Features & Shortcuts**

### *Current:*

- Supports most of the common mouse events so far
- It is somewhat fully customizable?
- Can be used as a component
- Uses only ~30MB of RAM
- It is pretty snappy
- Supports [Termux](https://github.com/termux)
- Cross Platform  $\bullet$
- and more

## *Desired:*

- Undo\Redo
- tool-tips
- Scroll bar
- Effect on cutted Files
- [Drop files into GUI apps](https://github.com/GiorgosXou/TUIFIManager/issues/21)

## *Common Shortcuts\Keybindings*

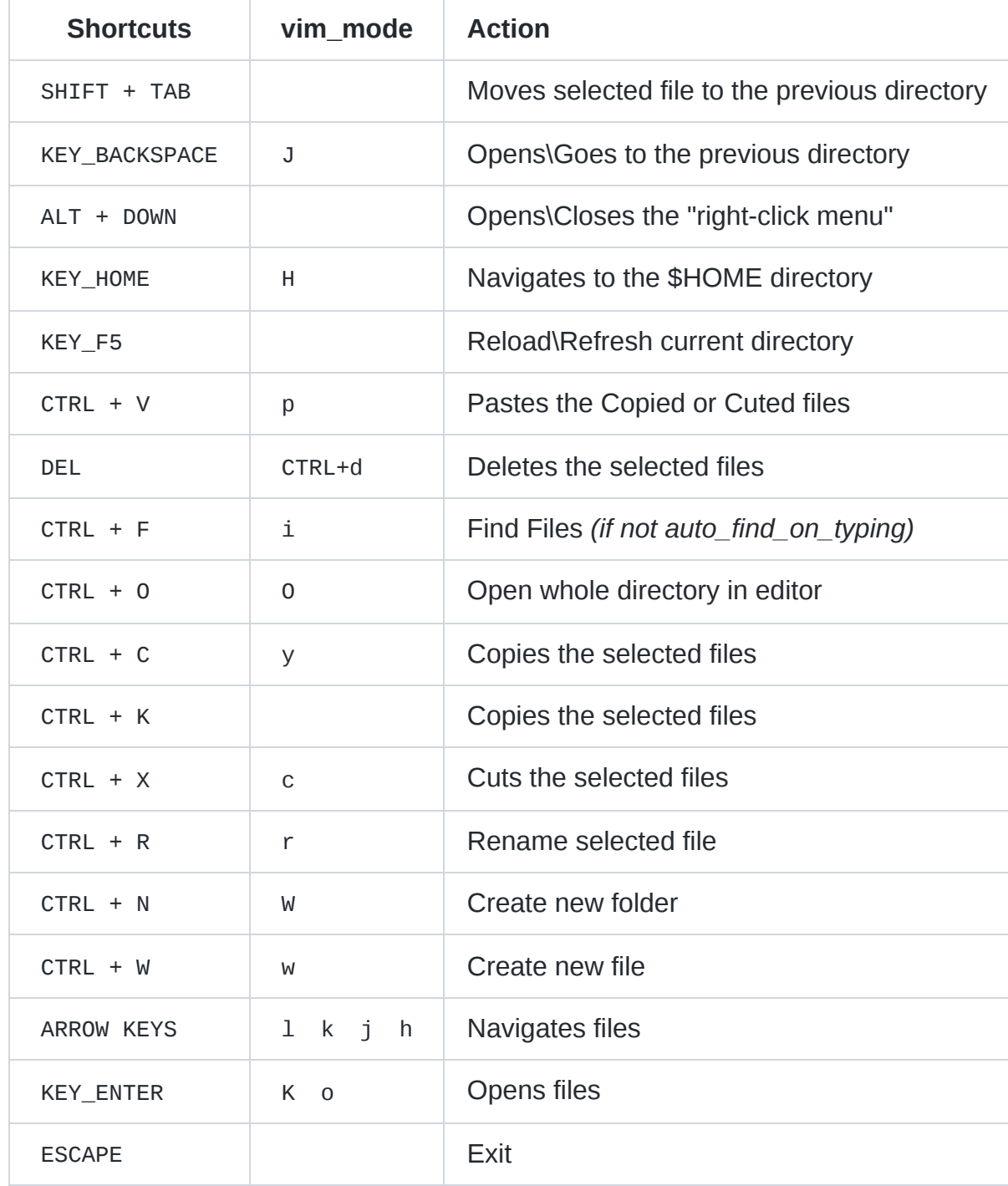

## *TERMUX only Shortcuts\Keybindings*

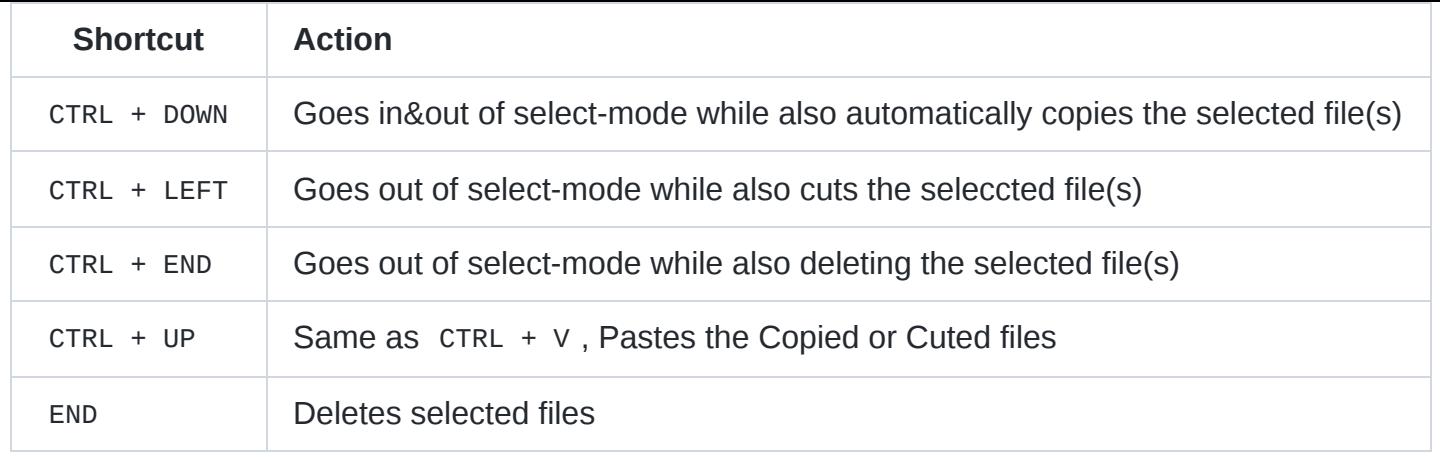

# **Documentation**

Work in progress  $\mathcal{K}$  ...

## **Customization**

#### *How do I enable vim\_mode ?*

Set tuifi\_vim\_mode enviroment variable to True

#### *How do I map keys in vim\_mode?*

This ain't possible right now althought you could play around with the content of toggle\_vim\_mode function under \_\_init\_\_.py

#### *How do I set the default editor ?*

Set tuifi\_default\_editor enviroment variable to vim or whatever you prefer

#### *How do I toggle hidden files/folders?*

```
Edit _main_.py and specify suffixes=['*','.*'] for hidden files. [THIS NEEDS TO BE
FIXED]
```
#### *How do I change the default colors?*

A bit complicated to explain here just make an issue and I will explain it there

# **Donation**

I do really need money to survive, I have no job, living in a basement, making things for free, because I love to.

*[Paypal Address](https://www.paypal.com/donate/?hosted_button_id=QNQN23M55EJVS)*

#### *Monero Address:*

897ehhSQJQpGF7tYDhQM51jiX7nnHmzuYAW4q8JGwJxu8JKXvaK6AivCzatuJxnifjZ2qy98ks2g2PhmTaY CMMta2Ga2LJx

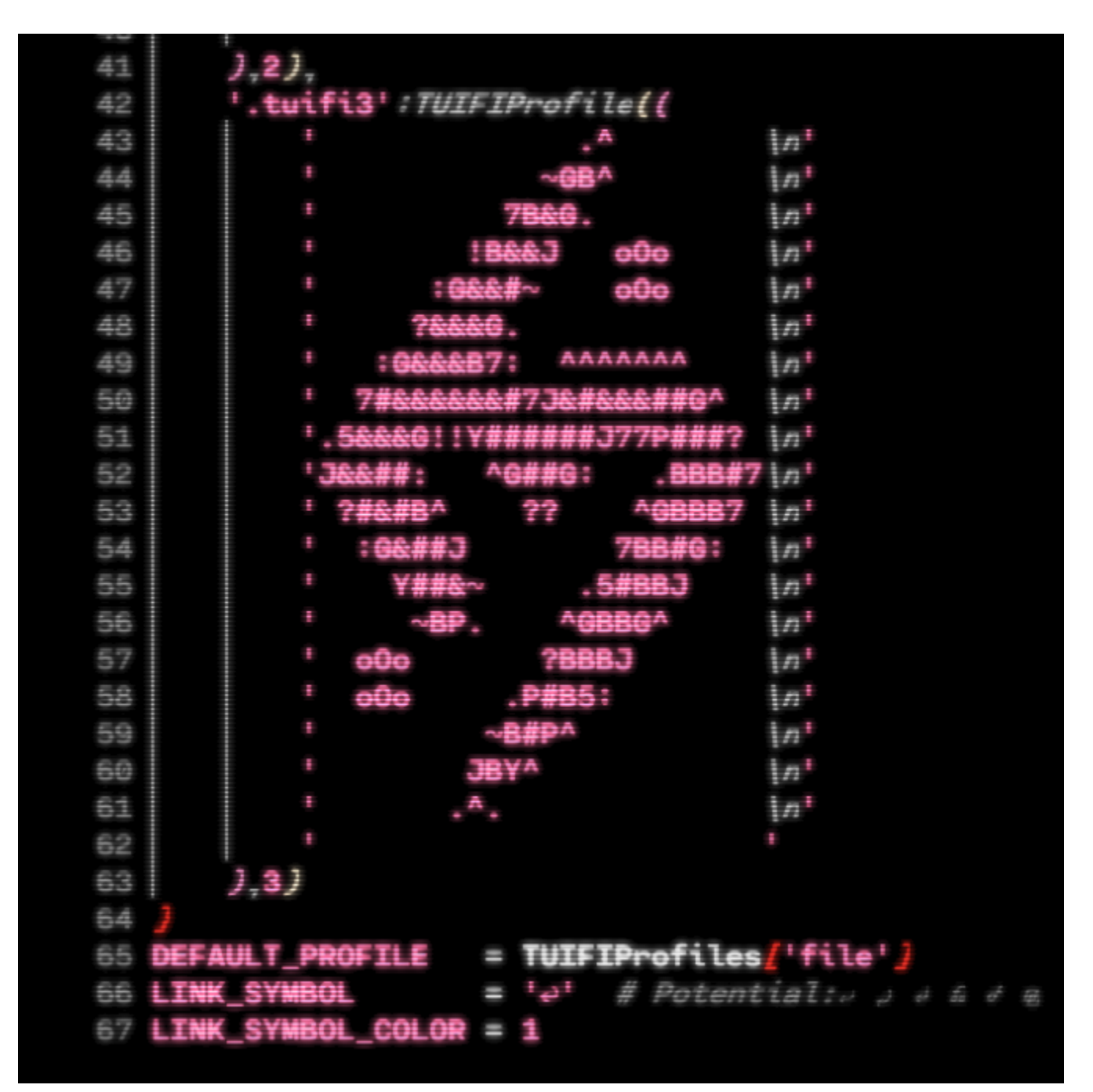

# **Special thanks to**

• [Bryan Lunduke for this article](https://lunduke.substack.com/p/tuifi-manager-a-file-manager-in-the)

# **Help**

Any Idea with this issue [unicurses/unicurses#21](https://github.com/unicurses/unicurses/issues/21) ?

#### **[Releases](https://github.com/GiorgosXou/TUIFIManager/releases)**

No releases published

### **[Packages](https://github.com/users/GiorgosXou/packages?repo_name=TUIFIManager)**

No packages published

### **[Contributors](https://github.com/GiorgosXou/TUIFIManager/graphs/contributors)** 2

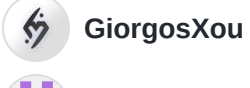

**[quasigod-io](https://github.com/quasigod-io)** Michael

#### **Languages**

**Python** [100.0%](https://github.com/GiorgosXou/TUIFIManager/search?l=python)